# **strongSwan - Issue #3563**

# **Route-based VPN - remote TS 0.0.0.0/0.0.0.0**

15.09.2020 12:09 - Jiri Zendulka

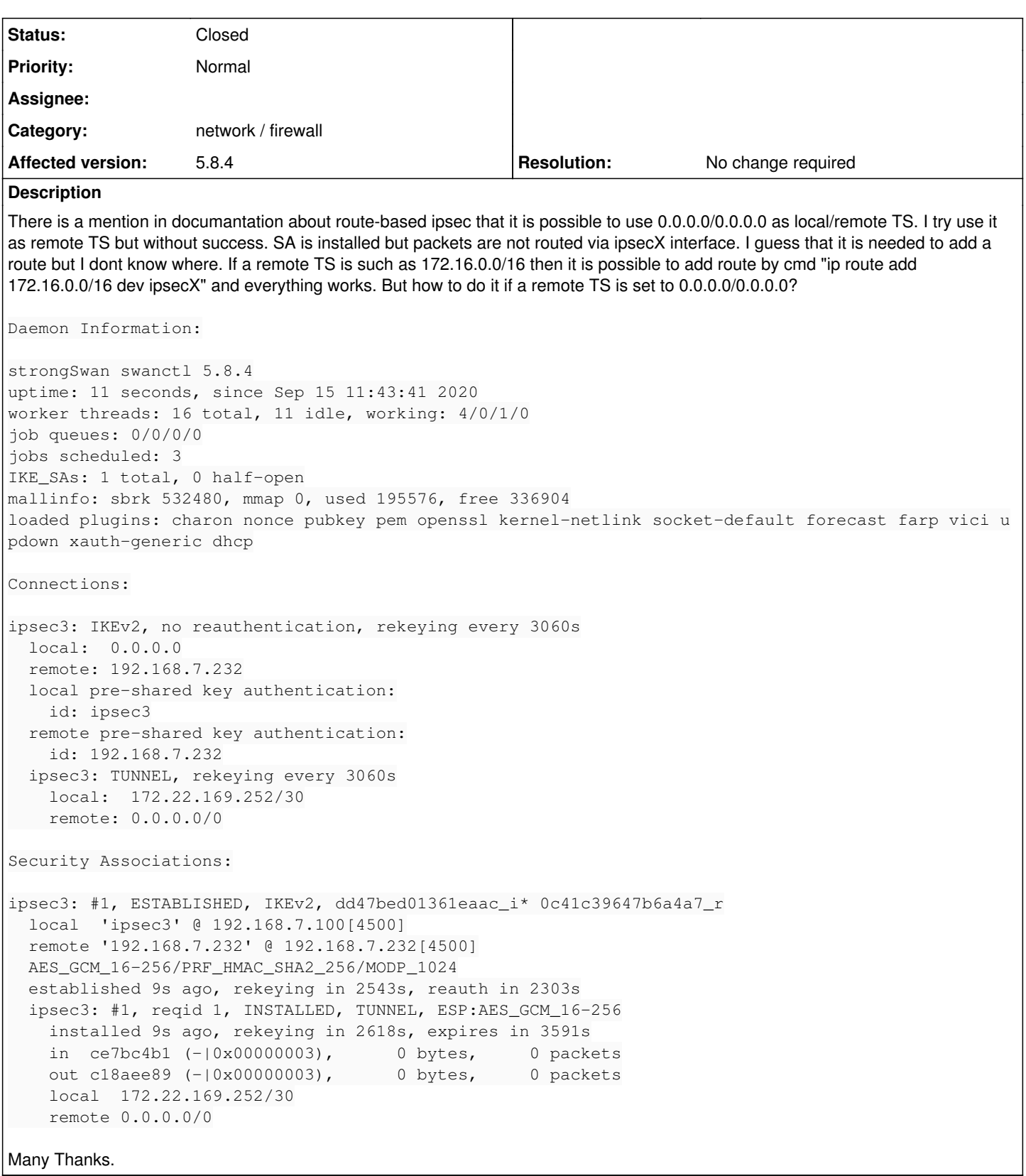

# **History**

# **#1 - 15.09.2020 12:16 - Tobias Brunner**

*- Status changed from New to Feedback*

What do you mean?

### **#2 - 15.09.2020 12:29 - Jiri Zendulka**

It cannot be added route 0.0.0.0/0.0.0.0 to ipsecX...

```
# ip route add 0.0.0.0/0.0.0.0 dev ipsec3
RTNETLINK answers: File exists
```

```
# ip route show
default via 192.168.7.1 dev eth2
172.22.169.252/30 dev eth0 proto kernel scope link src 172.22.169.253 linkdown
192.168.7.0/24 dev eth2 proto kernel scope link src 192.168.7.100
192.168.7.1 dev eth2 scope link
```
## **#3 - 15.09.2020 12:31 - Tobias Brunner**

It cannot be added route 0.0.0.0/0.0.0.0 to ipsecX...

Seems you have no idea what you are doing or why.

#### **#4 - 15.09.2020 12:43 - Jiri Zendulka**

So it is not possible to use remote TS 0.0.0.0/0.0.0.0 in route-based IPsec? It works in policy-based IPsec. In that mode it is not needed to add any route...so I am wondering how to do it in route-based IPsec.

## **#5 - 15.09.2020 13:37 - Jiri Zendulka**

I added route to the remote side address and then it is possible to change default gw to ipsec3.

```
# ip route
*default dev ipsec3 scope link*
172.22.169.252/30 dev eth0 proto kernel scope link src 172.22.169.253 linkdown
192.168.7.0/24 dev eth2 proto kernel scope link src 192.168.7.100
192.168.7.1 dev eth2 scope link
*192.168.7.232 dev eth2 scope link*
```
## **#6 - 15.09.2020 13:38 - Tobias Brunner**

So it is not possible to use remote TS 0.0.0.0/0.0.0.0 in route-based IPsec?

Sure it is. But if you use route-base VPNs you have to know how to work with routes or even what your goal is. I really think you are confused.

## **#7 - 15.09.2020 13:47 - Jiri Zendulka**

You can close the issue.

# **#8 - 15.09.2020 13:48 - Tobias Brunner**

- *Category set to network / firewall*
- *Status changed from Feedback to Closed*
- *Resolution set to No change required*